## **Een afspraak maken via de website [www.afspraken.be](http://www.afspraken.be/)**

Via de website is het eenvoudig om zelf online een afspraak bij jouw huisarts te maken. Je surft hiervoor naar de website [www.afspraken.be](http://www.afspraken.be/)

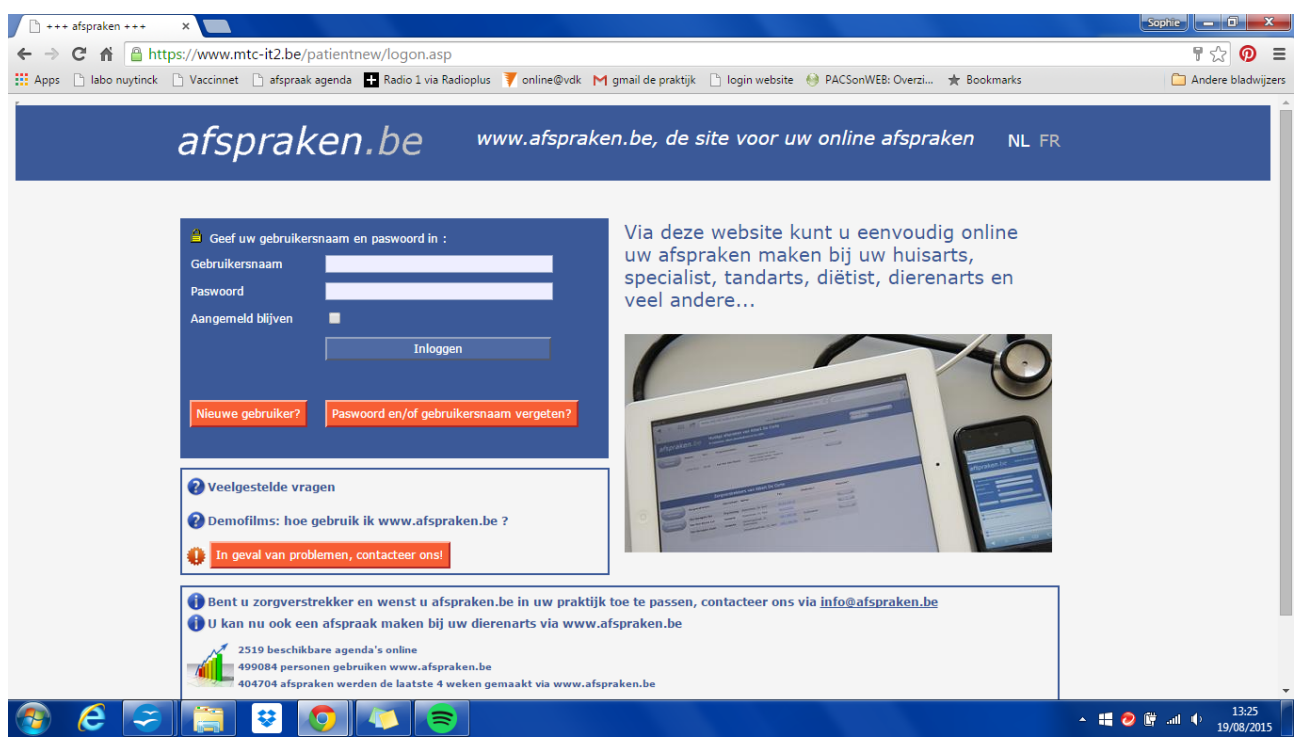

## **1. Maak een gebruiker aan of log in**

Om een afspraak vast te leggen log je in met jouw gebruikersnaam en paswoord. Als je op deze manier voor het eerst een afspraak maakt vragen ze om een gebruiker aan te maken.

Dit doe je door op *nieuwe gebruiker?* te klikken, je kan daar dan jouw gegevens doorgeven.

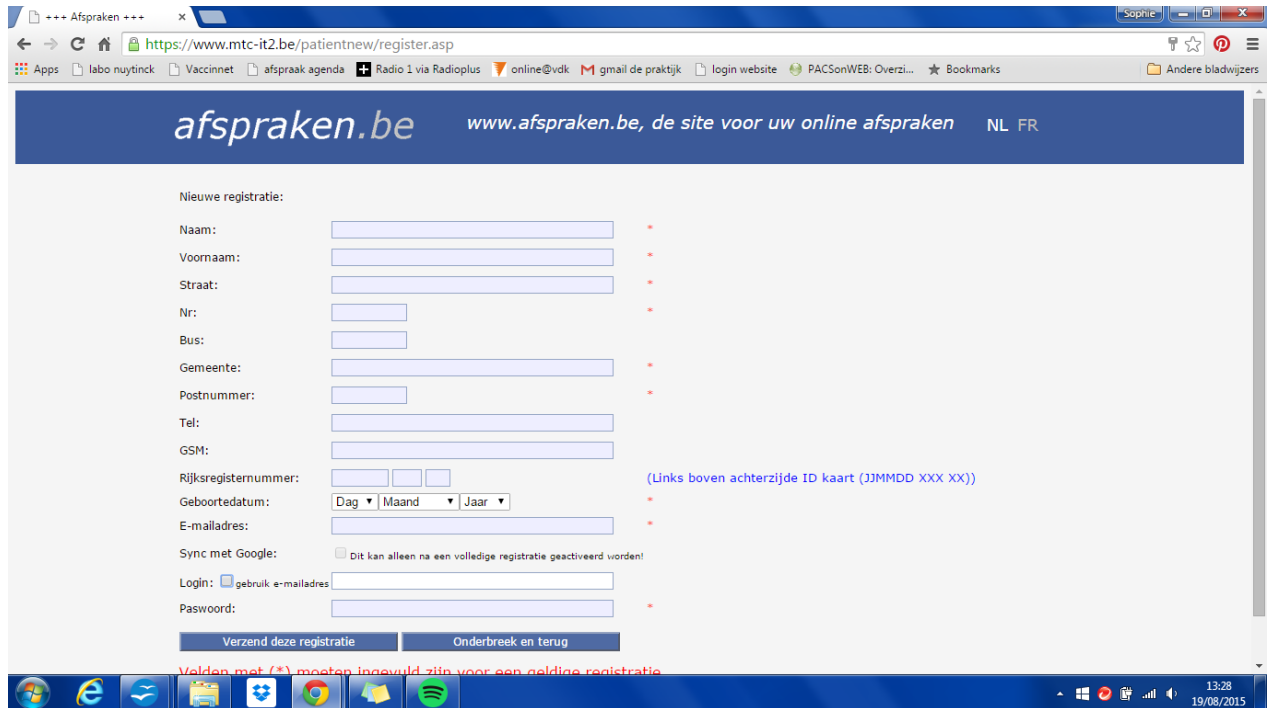

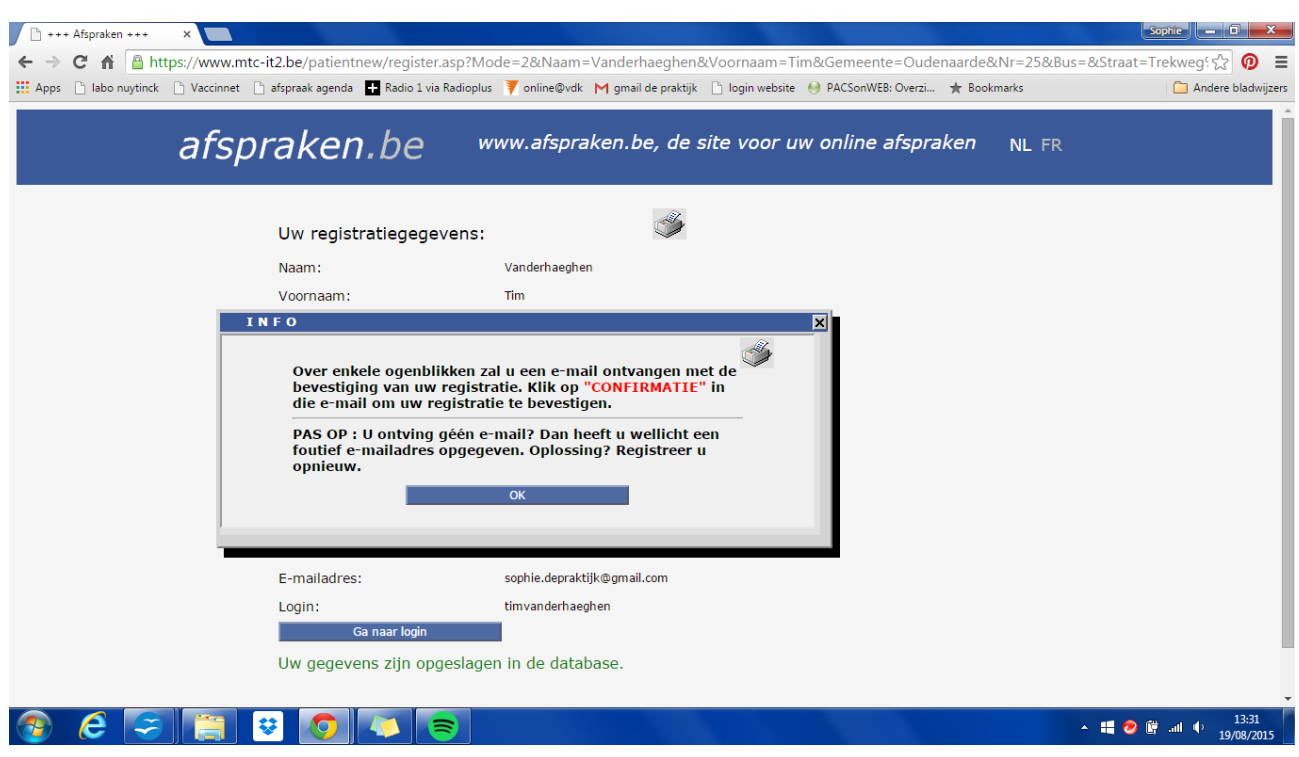

Vul alles correct in en klik op *verzend deze registratie*

Je hoeft nu enkel nog te wachten op de e-mail om jouw registratie te bevestigen.

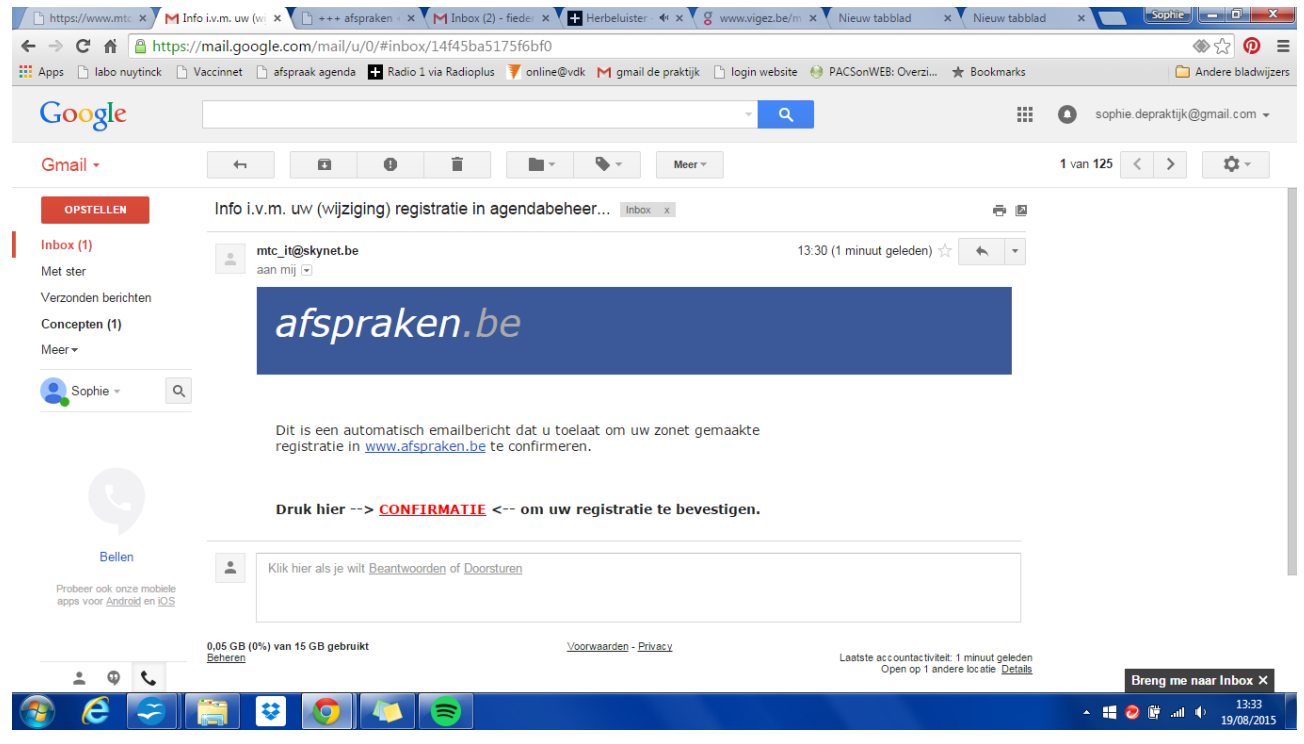

Nu is het maken van jouw account helemaal rond en kan je online een afspraak vastleggen

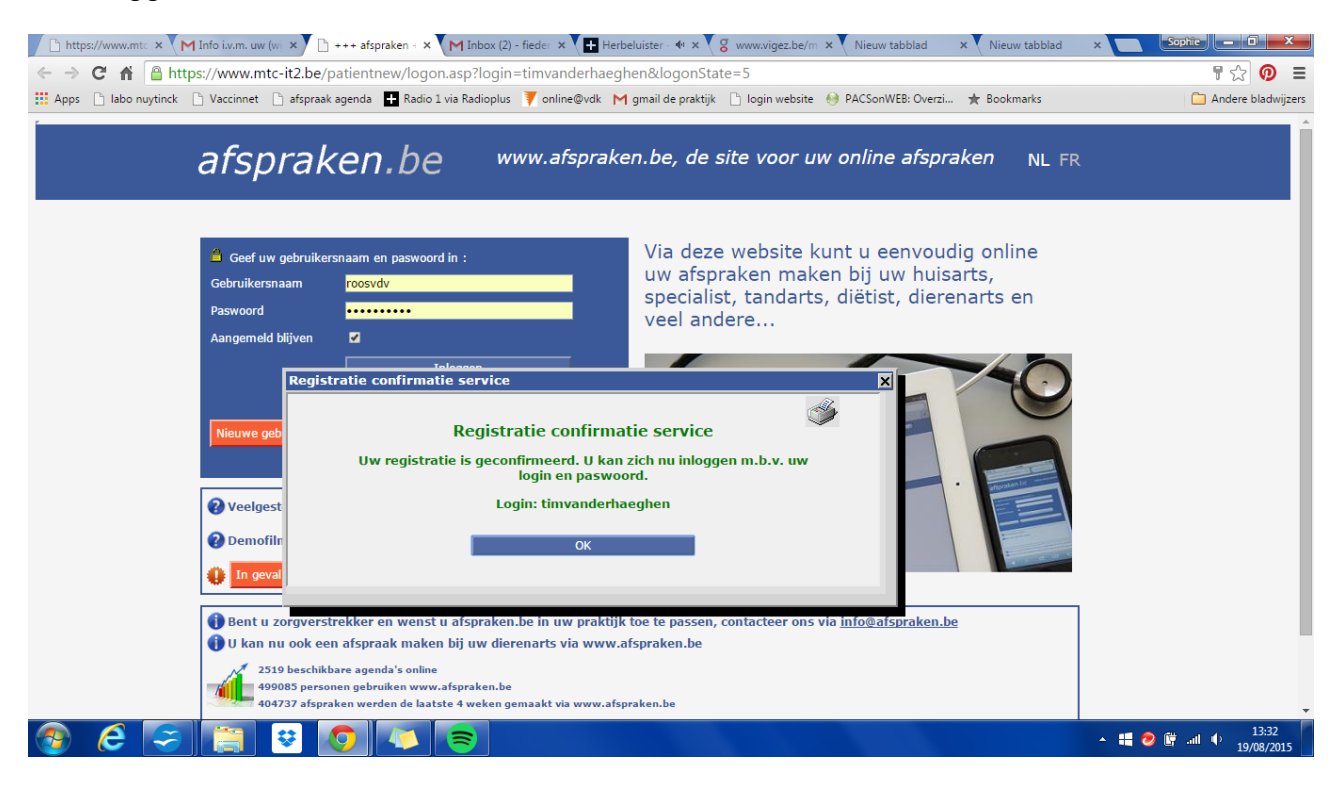

## **2. Hoe maak ik een afspraak via www.afspraken.be**

Eerst en vooral moet je inloggen met je gebruikersnaam en paswoord. Wanneer dit gelukt is moet je arts toevoegen waar je graag een afspraak bij wil. Dit doe je door op *zorgverstrekker toevoegen* te klikken.

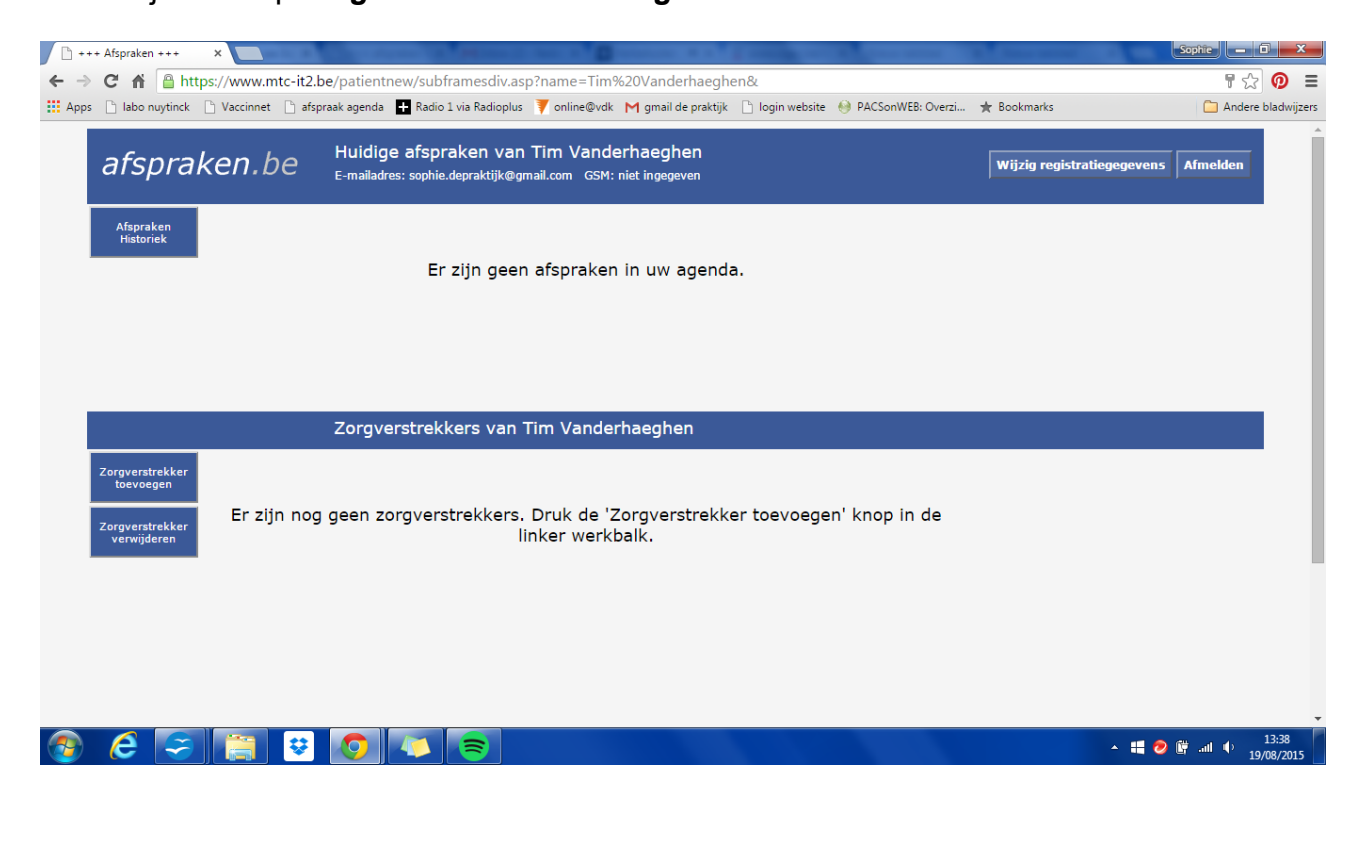

Je kan makkelijk zoeken door een postcode in te geven, je krijgt dan een overzicht van alle zorgverstrekkers. Door op toevoegen te klikken komt de gekozen arts in jouw persoonlijk overzicht.

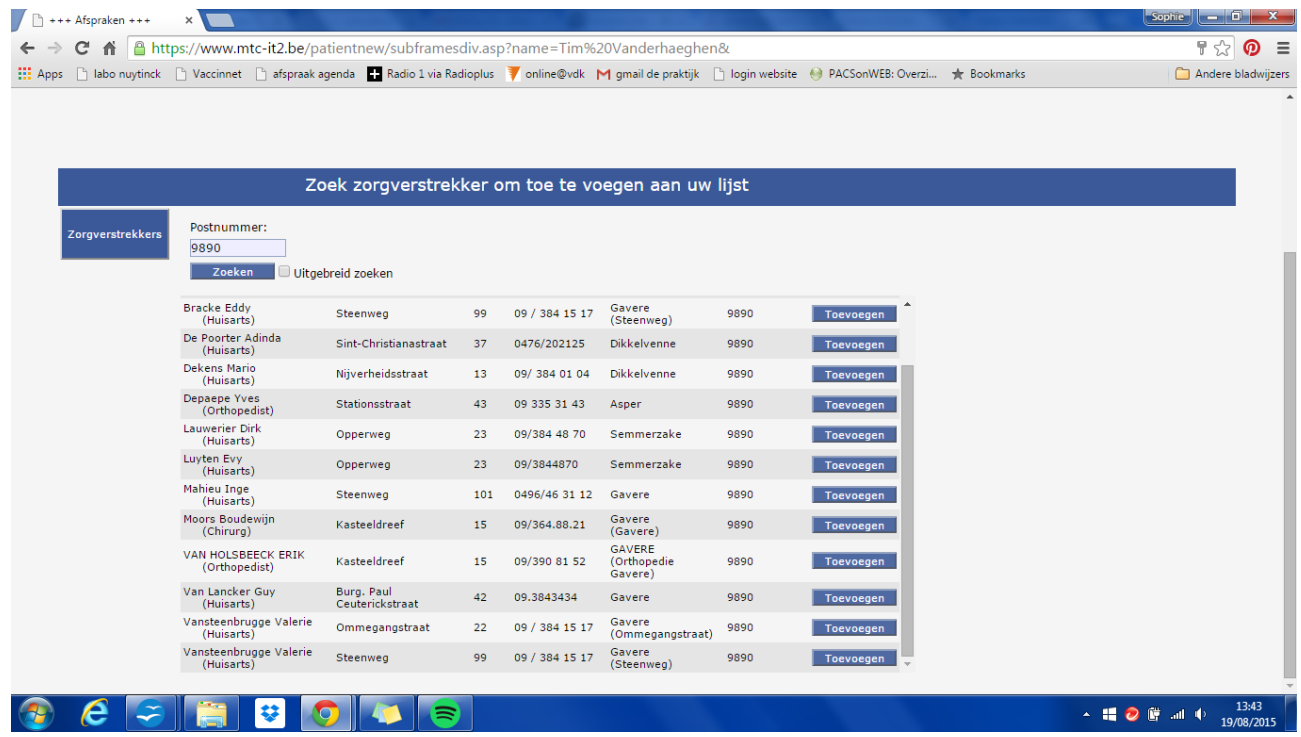

Je hoeft dit slechts 1 keer te doen. Nadien staan de artsen die jij uitkoos automatisch in het startscherm

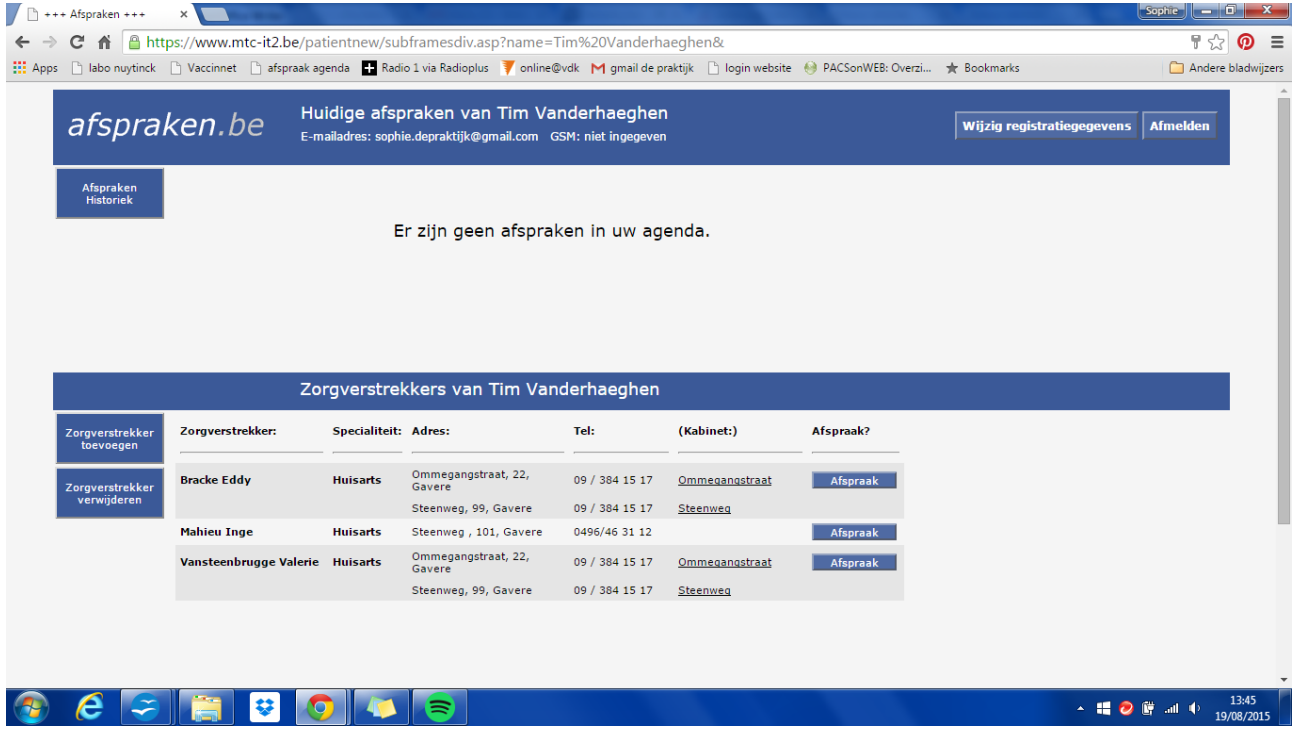

Een afspraak is nog slechts enkel muisklikken verder, en doe je door simpelweg op *afspraak* te klikken.

Je krijgt dan een kalender te zien met daaronder de beschikbare plaatsen voor die dag.

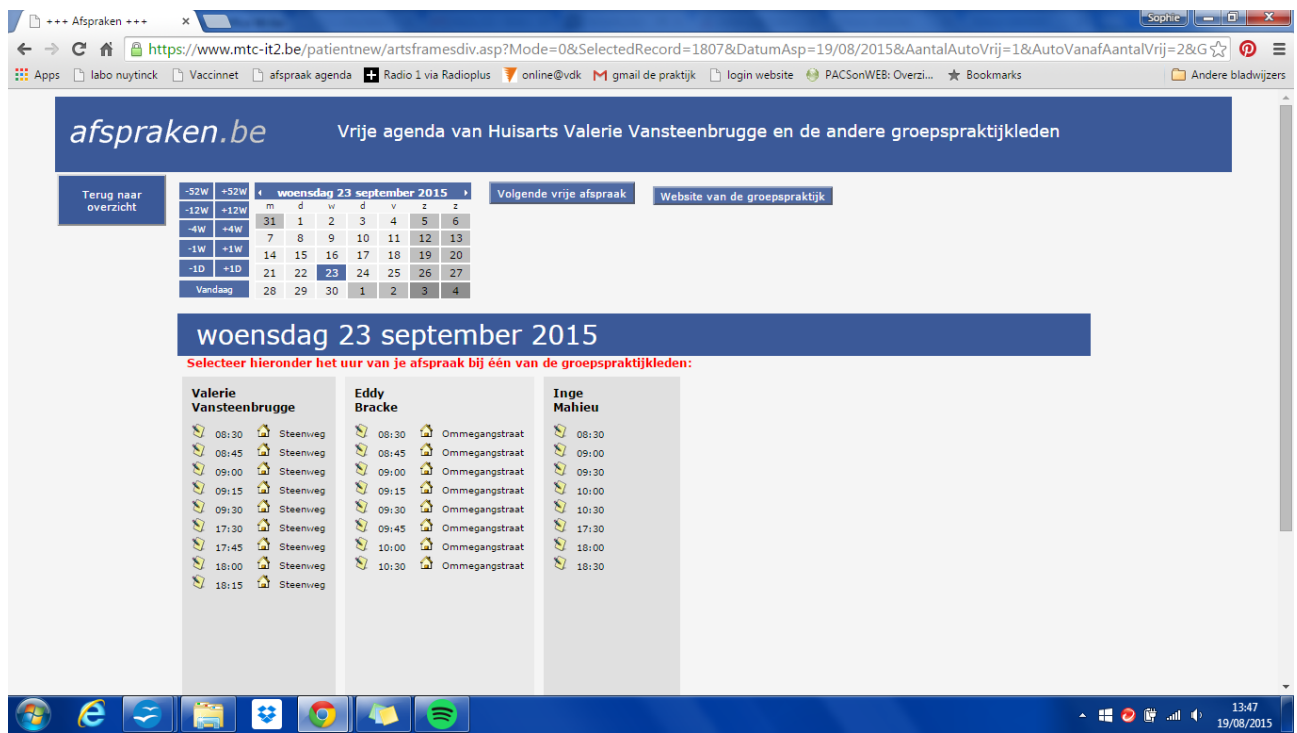

Wanneer je op het tijdstip dat jij uitkoos klikt, ligt je afspraak vast.

Je kan eventueel nog een reden geven maar dit is niet verplicht. Let er wel op om 2 afspraken te maken als je met 2 komt.

Je afspraak staat vast! Je krijgt in je mailbox ook nog een bevestingsmail met de juiste datum en uur.

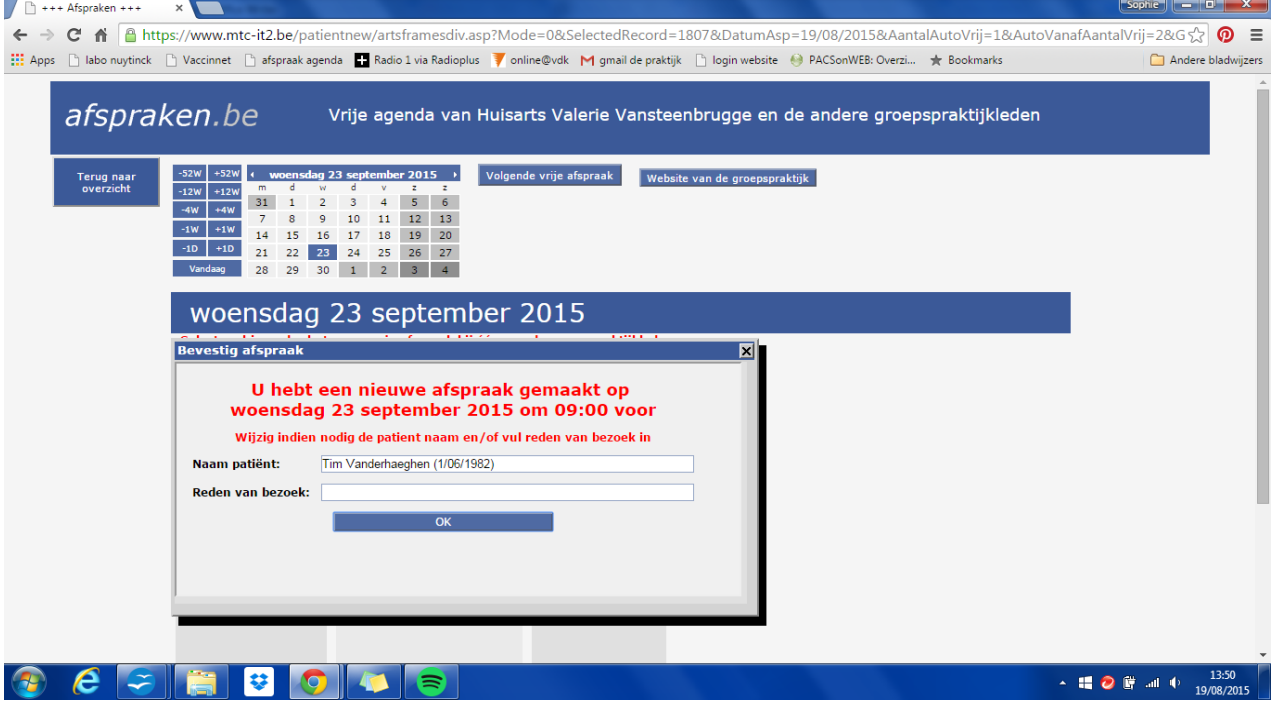

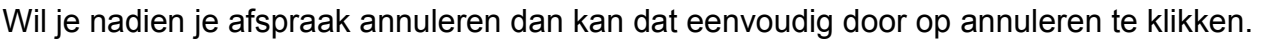

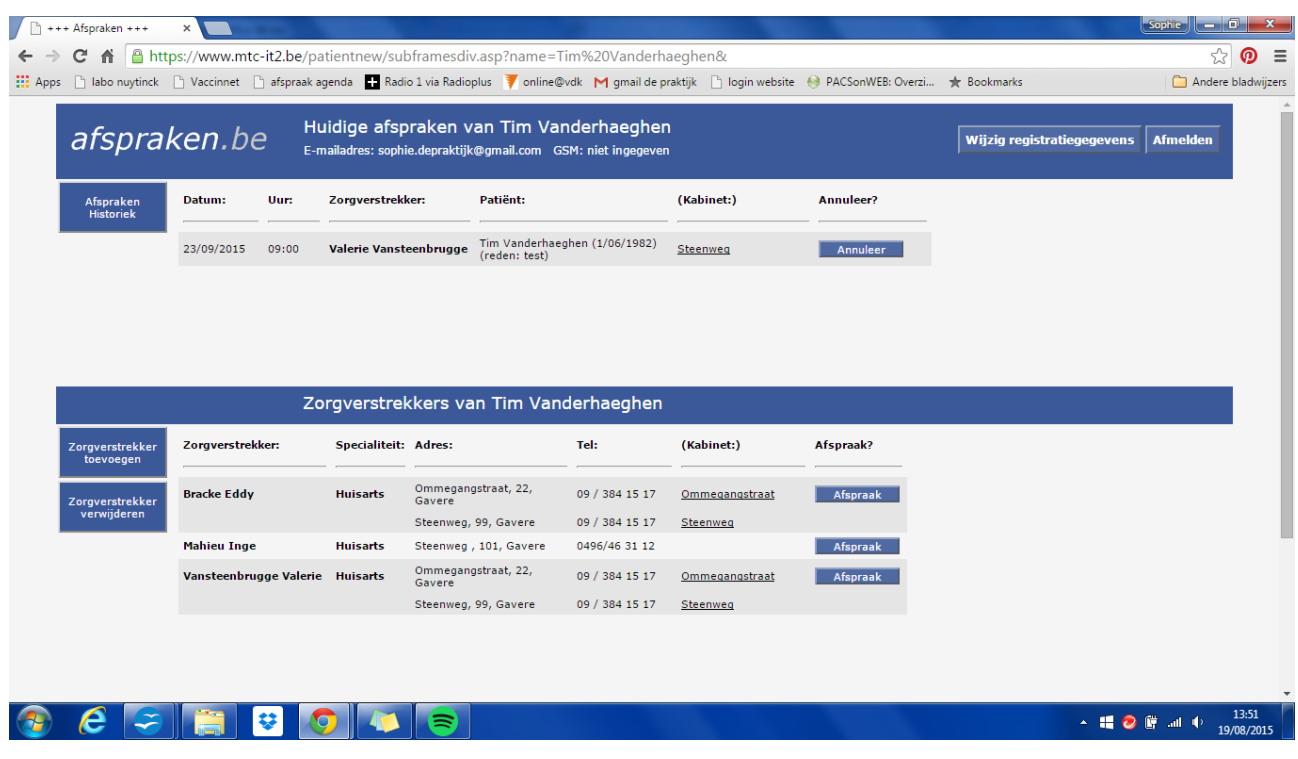

Eenvoudiger dan je denkt en je kan zien wanneer er nog beschikbare plaatsen zijn zonder dat je de arts moet contacteren, het kan dus ook perfect na de consultatie-uren.

Veel succes.